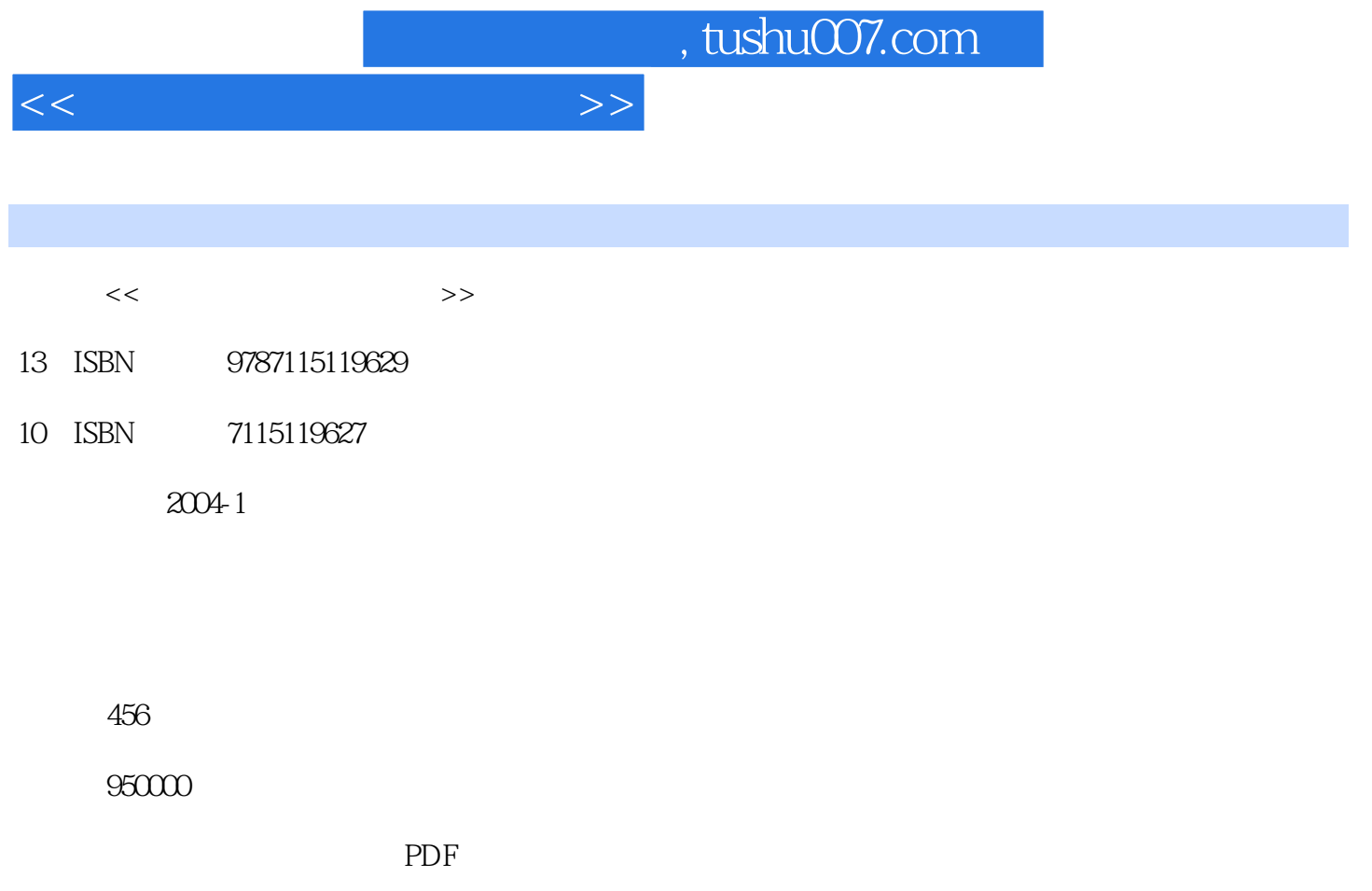

http://www.tushu007.com

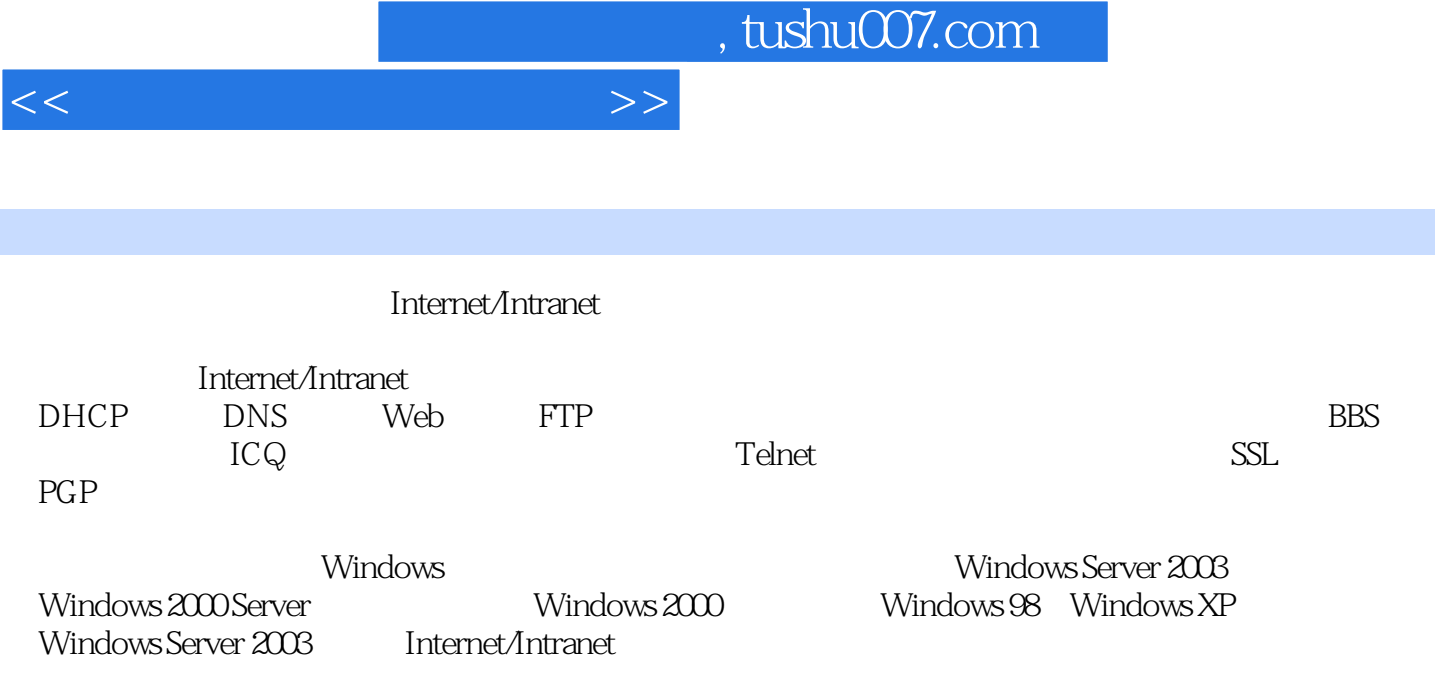

 $<<$  and  $>>$ 

1 Internet/Intranet 1.1 Internet/Intranet 1.1.1 Internet/Intranet 1.1.2 Internet/Intranet 1.2 TCP/IP 1.2 1 TCP/IP 1.2.2 TCP/IP 1.3 IP 1.31 IP 1.32 IP 1.33 IP 1.34 IP 1.35 1.36 IP 广播地址和多播地址1.3.7 TCP/IP协议号、端口号及插座1.4 TCP/IP的配置与测试1.4.1 配置TCP/IP1.4.2 TCP/IP 1.43 TCP/IP 2 DHCP ---- TCP/IP2.1 DHCP 2.1.1 DHCP 2.1.2DHCP 2.1.3DHCP 2.2DHCP 2.2.1 Windows 2003 DHCP 2.2.2 DHCP 2.2.3 DHCP 2.2.3 DHCP DHCP 2.3.1 DHCP 2.3.2 2.4 2.5 域2.6 使用DHCP选项配置客户机的TCP/IP环境2.6.1 设置DHCP选项2.6.2 Windows计算机支持的DHCP 2.7 DHCP 2.7.1 DHCP 2.7.2 DHCP 2.7.3 DHCP 2.8 DHCP 2.8.1 DHCP 2.8.2 DHCP 3 DNS 31 DNS 31.1 HOSTS 31.2 31.3 DNS 31.4 DNS<br>332 DNS<br>343<br>343<br>344<br>35 DNS  $332$  DNS  $34$  DNS  $341$  DNS  $342$  $343$   $344$   $35$  DNS 36 DNS 361 362 363 364 源记录3.7 管理反向搜索区域3.8 设置DNS客户机3.8.1 在Windows 2000/XP/2003中设置DNS客户机3.8.2 Windows 9x/Me DNS 3.9DNS 3.9.1 DNS DNS 3.9.2 DHCP DNS 3.10 DNS 3.11 3.12 Internet 4 Web 4.1 WWW 4.1.1 WWW 4.1.2 Web Web 4.1.3 Web 4.1.4 IIS 6.0 4.2 IIS 6.0  $IIS$  4.2.2 IIS 4.2.3 WWW 4.2.4 IIS 4.3  $IIS 60$  Web  $4.31$  ----  $4.32$ IP Web 4.3.3 IP Web 4.3.4  $Web$  4.3.5 4.4 IIS 6.0 4.4 IIS 6.0  $442$  4.4.3  $444$  $4.45$  Web  $4.5$  IIS 6.0  $4.51$   $4.51$   $4.52$ 45.3 46 IIS 6.0 4.6.1 Web 4.6.2 4.6.3 4.6.4 ASP 4.6.5 ASP.NET 4.7 IIS 6.0 4.7.1 Web 4.7.2 IIS 6.0 4.7.3 4.7.4 a.m. 4.7.4 a.m. 4.7.4 a.m. 4.7.4 a.m. 4.7.4 a.m. 4.7.4 a.m. 4.7.4 a.m. 4.7.4 a.m. 4.7.4 a.m. 4.7.4 a.m. 4.7.4 a.m. 4.7.4 a.m. 4.7.4 a.m. 4.7.4 a.m. 4.7.4 a.m. 4.7.4 a.m. 4.7.4 a.m. 4.7.4  $IP$  4.7.5 Web 4.7.6 NTFS 4.7.7 IIS 4.7.8 1.8 4.8 Sambar Server Web 4.8.1 Sambar Server4.8.2 Sambar 18.3 Sambar Server 4.8.4 WWW 4.8.5 degree 4.8 ambar 4.8.5 degree 4.8.5 degree 4.8.5 degree 5.1 degree 4.8.5 degree 5.1 degree 5.1 degree 5.1 degree 5.1 degree 5.1 degree 5.1 degree 5.1 degree 5.1 degree 5.1 degree 5 Sambar 4.8.6 Sambar 4.8.7 Sambar Server 4.8.8 Sambar Server 4.9 Web 4.9.1 Web 4.9.2 4.9.3 4.9.4 4.9.4 表4.9.5 创建测试报告4.9.6 使用般若Web-CT软件测试网站4.10 网站流量统计和分析4.10.1 专门的日志分 4.10.2 WebTrends Log Analyzer  $10.3$   $4.10.4$  $4.105$   $5$   $5.1$   $5.1$   $5.1.2$  $51.3$   $51.4$   $51.5$   $\text{ASP}$   $51.6$   $52$  $SSS$ erver  $5.2.1$   $SSS$ erver $5.2.2$   $5.2.3$ SSServer 5.2.4 SSServer 5.2.5 SSServer 5.3 \* " 引擎5.3.1 了解"蜘蛛"软件URL Spider PRO5.3.2 URL Spider Pro的选项设置5.3.3 建立不同类型的搜索引 5.3.4 Search Engine CGI 6 FTP WebDAV6.1 FTP 6.1.1 FTP 6.1.2 FTP 6.1.3 FTP FTP6.1.4 6.1.5 FTP 6.2 FTP 6.2.1 Windows FTP 6.2.2 Web FTP 6.2.3 FTP

## $<<$  and  $>>$

 $6.24$  FXP FTP  $6.3$  IIS 6.0 FTP  $6.31$  IIS 6.0 FTP 6.3.2 FTP 6.3.2 FTP 6.3.2 FTP 6.3.4 IIS 6.0  $6.35$  FTP  $6.4$  Serv-U FTP  $6.41$  Serv-UFTP  $6.42$ Serv-U FTP  $6.4.3$  Serv-U FTP  $6.4.64$  Serv-U FTP  $6.4$  $6.4.5$  Serv-U FTP  $6.4.6$   $6.4.7$  FTP FTP 6.5 EFTP FTP 6.5.1 EFTP 6.5.2 EFTP 6.5.2 EFTP 6.5.3 EFTP 6.5.4 EFTP 6.5.5 EFTP 6.6 FTP WWW 6.7 WebDAV 6.7.1 WebDAV6.7.2 WebDAV 6.7.3 WebDAV 7 7.1 7.1 7.1.1 7.1.2 7.1.3 7.1.4 7.1.5 Web 7.1.6 服务器软件的选择7.2 Mdaemon服务器的安装7.2.1 MDaemon的基本特性7.2.2 安装MDaemon Server7.2.3 MDaemon 7.3 MDaemon 7.3.1 7.3.2 MDaemon 7.4 MDaemon  $7.4.1$   $7.4.2$   $7.4.3$   $7.4.4$  $7.5$   $7.51$   $7.51$   $7.52$ 表7.5.3 使用邮递列表开展邮件群发业务7.6 MDaemon服务器的安全设置7.6.1 通过地址抑制禁止来自某 7.6.2 IP MDaemon 7.6.3 SMTP 7.6.4 控制7.6.5 防止垃圾邮件7.6.6 对邮件内容进行过滤7.6.7 启用MDaemon的病毒防护功能7.6.8 MDaemon的 7.7 MDaemon 7.7.1 MDConfig 7.7.2 Web 程管理7.7.3 通过发送邮件来管理MDaemon服务器7.8 通过WorldClient实现Web邮件服务7.8.1 WorldClient服务器端设置7.8.2 通过浏览器使用Web邮件服务7.8.3 在客户端使用ComAgent7.8.4 在IIS下 WorldClient 8 8.1 8.2 Dnews 8.3 Dnews 8.3.1 Dnews 8.3.2 Dnews 8.3.3 Dnews 8.3.4 Dnews 8.3.5 Dnews 8.3.6 Dnews 8.3.7 Tellnews Dnews 8.3.8 Web Dnews 8.4 DnewsWeb Web 8.5 9 9.1  $9.1.1$   $9.1.2 \times 500$   $9.1.3$  LDAP  $9.1.4$ 9.1.5 19.2 LDAP 9.2.1 9.2.2 LDaemon MDaemon 9.2.3 LDAP 9.3 NetMeeting g.4 tDAP 9.4.1 SurgeLDAP9.4.2 SurgeLDAP 9.4.3 SurgeLDAP 9.4.4 SurgeLDAP 9.4.5 LDAP 9.4.6 SurgeLDAP  $9.4.7$  SurgeLDAP  $10$  PKI  $10.1$ 10.1.1 10.1.2 PKI10.1.3 10.1.4 10.2  $10.21$  Windows  $2003$   $10.22$   $10.23$  $10.24$   $10.25$   $10.3$   $SSL$  Web  $10.31$   $SSL$ 10.3.2 SSL Web 10.3.3 10.3.4 Web 用SSL10.3.5 在Web浏览器端安装根CA证书10.3.6 测试SSL连接10.3.7 对SSL客户端进行验证10.3.8 在Web  $10.39$  10.3.9  $10.4$  S/MIME 10.4.1 S/MIME 10.4.2 Outlook Express 10.4.3  $10.44$   $10.45$   $10.46$ 10.4.7 10.5 PGP 10.5.1 PGP 10.5.1 PGP 10.5.2 PGP 10.5.3 PGP 10.5.4 PGP 30.5.4 HTM 11 BBS 11.1 BBS 11.1.1 BBS 11.1.2 CGI BBS 11.1.3 ASP BBS 11.2 11.2.1 11.2.2 ConferenceRoom IRC 11.2.3 iChat Web 11.2.4 ASP 12 ICQ 12.1 ICQ 12.1 ICQ  $FredCQ$   $ICQ$   $12.21$   $FredCQ12.2.2$   $FredCQ$   $12.2.3$   $FredCQ$   $12.3$ ICQ Groupware ICQ 12.3.1 ICQ Groupware12.3.2 ICQ Groupware 12.3.3  $ICQ$  Groupware  $12.4$   $12.4$ 

## , tushu007.com

 $<<$ 

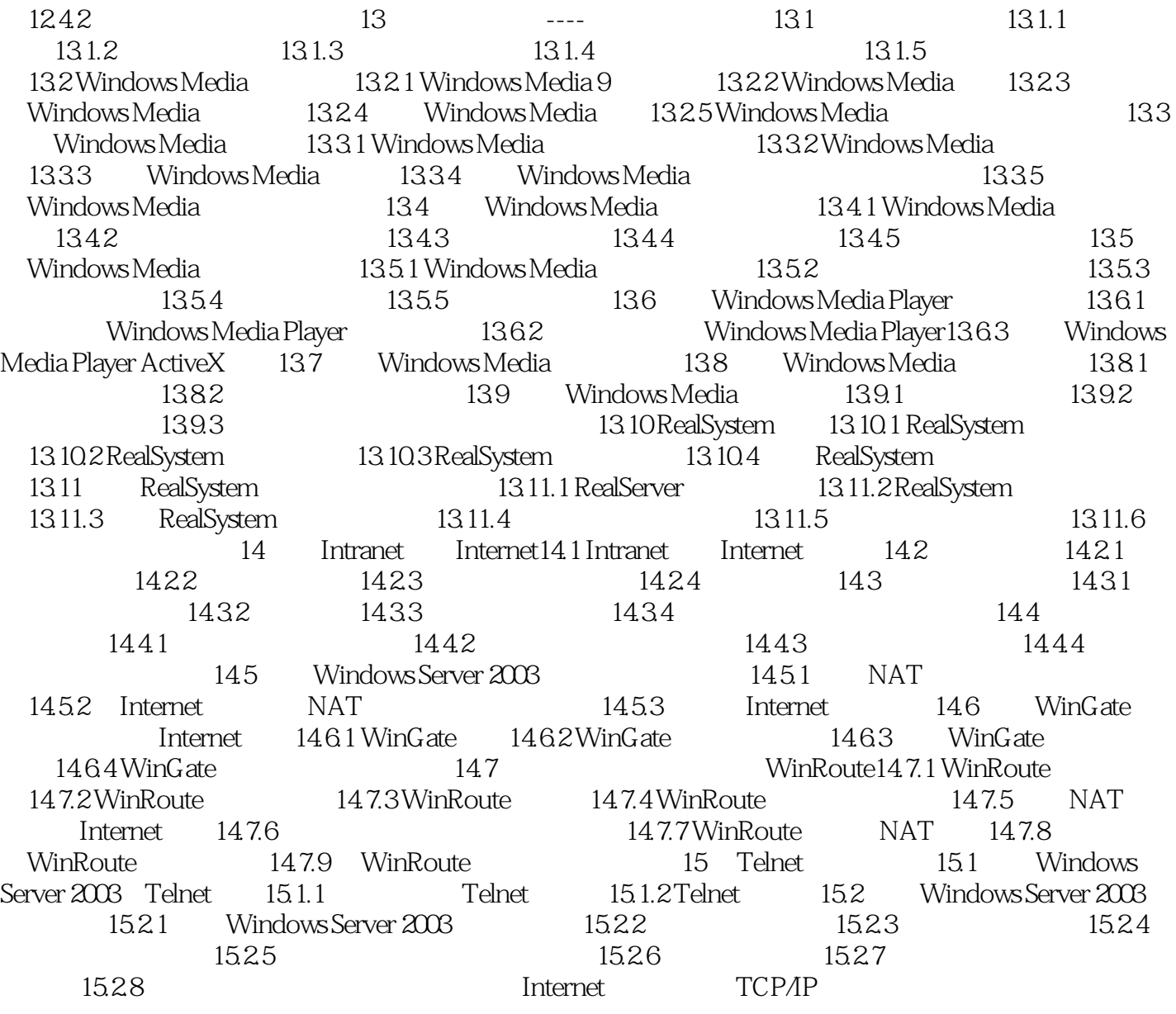

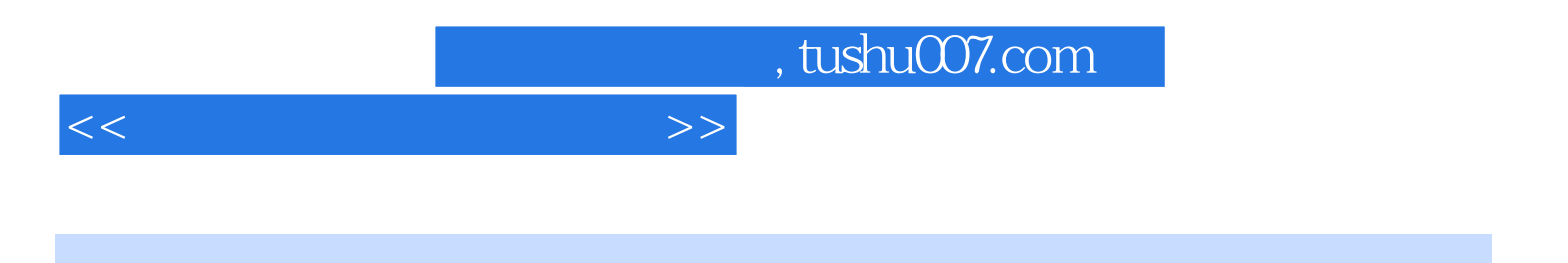

本站所提供下载的PDF图书仅提供预览和简介,请支持正版图书。

更多资源请访问:http://www.tushu007.com